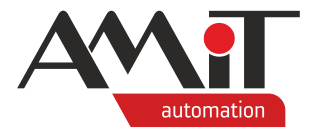

# Komunikace v síti GSM/GPRS (PseDet)

**Abstrakt**

Realizace přenosu dat z/do řídicích systémů s NOS v sítích GSM/GPRS.

<span id="page-0-0"></span>Autor: Zbyněk Říha Dokument: ap0004\_ap\_cz\_005.pdf

#### **Příloha**

<span id="page-0-1"></span>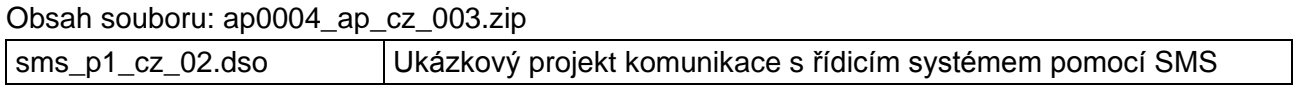

**Copyright (c) 2021, AMiT® , spol. s r.o.** amitomation.cz

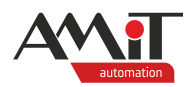

# Obsah

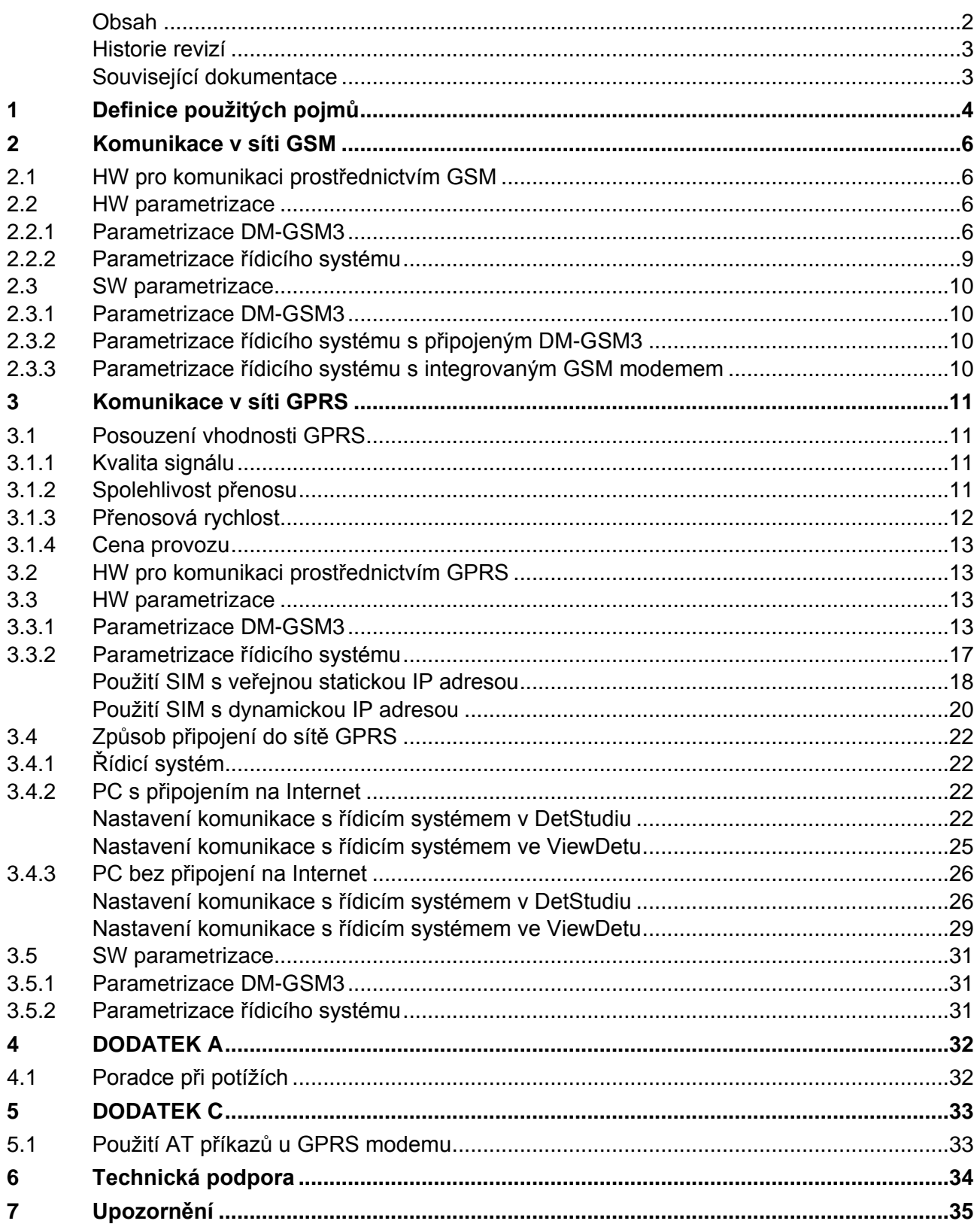

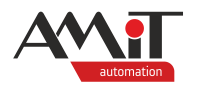

# **Historie revizí**

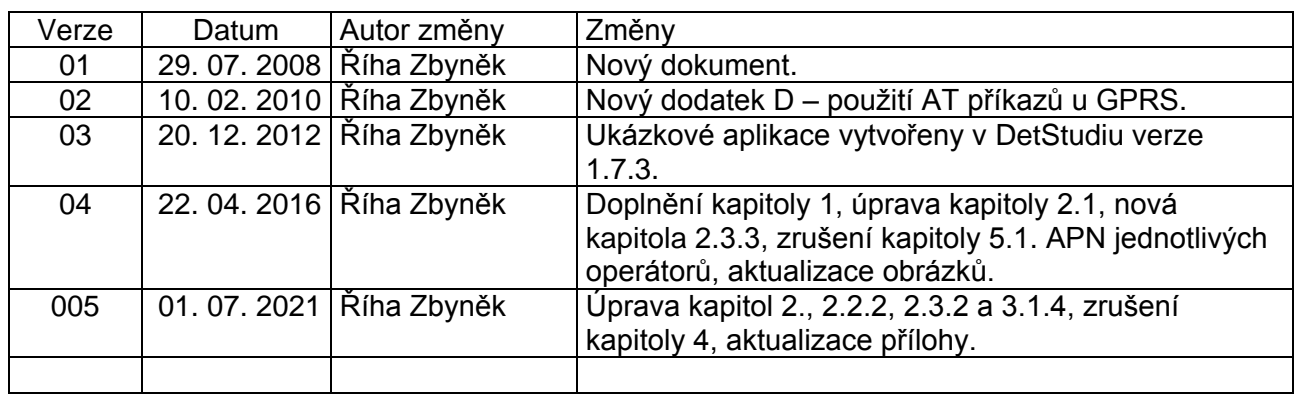

# <span id="page-2-0"></span>**Související dokumentace**

- 1. Nápověda k části PseDet vývojového prostředí DetStudio soubor: psedet\_cs.chm
- 2. Nápověda k servisnímu prostředí ViewDet soubor: ViewDet.cs-cz.chm
- 3. **DM-GSM3** GSM modem Katalogový list soubor: dm-gsm3\_d\_cz\_xxx.pdf
- 4. **GSMConfig 3.0** Konfigurační program pro modem DM-GSM3 Návod na obsluhu soubor: gsmconfig30\_g\_cz\_xxx.pdf
- 5. Aplikační poznámka AP0006 Komunikace v síti DB-Net/IP soubor: ap0006\_cz\_xx.pdf
- 6. ETSI GSM 03.40 Technical realization of the Short Message Service (SMS) https://www.etsi.org/

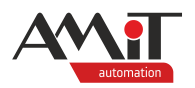

# **1 Definice použitých pojmů**

# **IP adresa (IPv4)**

Je to adresa rozhraní zařízení (PC či řídicího systému) v síti GPRS (také v síti Ethernet a Internet). Každé zařízení na síti musí mít svou unikátní IP adresu v "dané síti". Rozlišujeme statické, dynamické, veřejné a neveřejné IP adresy. Hodnota IP adresy je 32 bitové číslo. Zapisuje se po jednotlivých bytech, oddělených tečkami (např. 192.168.1.250).

#### **Statická veřejná IP adresa**

Je to IP adresa přidělená poskytovatelem internetového připojení a poskytovatel garantuje její hodnotu po celou dobu připojení. V síti GPRS je to jedna z placených služeb poskytovaná mobilními operátory. Statická veřejná IP adresa je napevno přiřazena mobilním operátorem k SIM kartě.

#### **Dynamická IP adresa**

Je to IP adresa, jejíž hodnota není poskytovatelem garantována a poskytovatel mění její hodnotu dle vlastních potřeb. Při každém připojení zařízení do sítě GPRS se tedy hodnota dynamické adresy může měnit. Dynamickou IP adresu používají mobilní operátoři pro standardní připojení do sítě Internet. Tato služba je levnější než statická IP adresa.

#### **Veřejná IP adresa**

Je to IP adresa, která je viditelná odkudkoli z internetu. Veřejná IP adresa zároveň představuje určité riziko z důvodů možných útoků hackerů.

#### **Neveřejná IP adresa**

Je to IP adresa, která je viditelná pouze v rámci lokální sítě. Zařízení s neveřejnou IP adresou není z internetu přímo viditelné a jakákoliv komunikace z/do internetu probíhá přes směrovač.

#### **Privátní síť**

Je to síť IP adres s omezeným přístupem. V této síti mohou navzájem komunikovat pouze zařízení s IP adresami, které patří do této sítě. Umožňuje vyšší stupeň zabezpečení.

# **Veřejná síť**

Je to síť IP adres s neomezeným přístupem. Tato síť je volně přístupná z jiných sítí. Stupeň zabezpečení je velmi nízký.

#### **Maska podsítě**

Je to bitová maska, která určuje, jaké IP adresy patří a jaké nepatří do lokální sítě. Aby IP adresy patřily do jedné lokální sítě, musí se na pozicích, kde je v masce podsítě bitově 1 IP adresy shodovat, na pozicích kde je bitově 0 se mohou IP adresy lišit.

#### **Protokol UDP**

Tento protokol přenáší pakety mezi počítači v síti. Nezaručuje však, zda se přenášený paket neztratí, nezmění se pořadí paketů, nebo zda se některý paket nedoručí vícekrát. Díky tomu je UDP pro nenáročné a časově citlivé účely rychlejší a efektivnější.

#### **Síťový port**

Je speciální číslo (0 až 65535), které slouží v počítačových sítích při komunikaci (např. pomocí protokolů TCP a UDP) k rozlišení aplikace v rámci počítače. (Každá z aplikací používá vlastní předepsaný port).

#### **UDP port**

Je síťový port, který je použit pro komunikaci UDP protokolem.

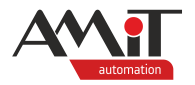

# **Výchozí brána (Gateway)**

Je zařízení, přes které komunikuje lokální síť s ostatními sítěmi (Internetem).

# **Heslo**

Bezpečnostní heslo, které se používá k zašifrování dat při komunikaci v síti DB-Net/IP.

# **Stanice**

Řídicí systém nebo PC v síti DB-Net/IP (DB-Net).

# **APN**

Přístupový bod do sítě GPRS v podobě textového řetězce, který je jedinečný pro každou jednotlivou síť. Pro řídicí systémy firmy AMiT musí umožňovat přenos UDP rámců.

# **PDU (Protocol Data Unit) režim**

Režim pro odesílání SMS, ve kterém je zpráva reprezentována jako "balík" dat v pevně definovaném formátu. Kromě vlastního textu zprávy obsahuje informace pro směrování zprávy, pro kódování a dekódování, časová data apod. Technická realizace služby krátkých textových zpráv je specifikována v doporučení ETSI GSM 03.40 – Technical realization of the Short Message Service (SMS).

# **APE**

Protokol (**A**MiT **P**acket **E**ncapsulation) pro zapouzdření paketů při přenosu typu bod bod. Slouží pro přenos paketů jiných protokolů kterékoliv síťové vrstvy mezi právě dvěma zařízeními.

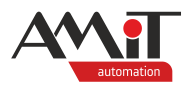

# **2 Komunikace v síti GSM**

Komunikaci řídicích systémů firmy AMiT v síti GSM lze využít pro:

- ◆ Ovládání technologie prostřednictvím SMS.
- ◆ Alarmová hlášení prostřednictvím SMS.

# **2.1 HW pro komunikaci prostřednictvím GSM**

# **AMiNi4(D)W2/G**

Připojení do sítě GSM je realizováno prostřednictvím interního GSM modemu.

# **Modem DM-GSM3**

Připojení do sítě GSM je realizováno prostřednictvím GSM modemu. GSM modemů je v nabídce celá řada od různých výrobců. Pro použití s řídicími systémy AMiT doporučujeme použít modem **DM-GSM3** z produkce firmy AMiT. Pro připojení do sítě GPRS lze využít pouze modem **DM-GSM3**.

*Pro zvýšení spolehlivosti doporučujeme napájení modemu zapojit přes rozpínací kontakt relé a v případě výpadku komunikace resetovat modem vypnutím napájecího napětí.*

# **KABEL 232RMP**

Datový kabel pro připojení modemu k PC. Je nutný pro prvotní nastavení modemu.

# **KABEL 232RR / KABEL 232RRA**

Datový kabel pro připojení modemu k řídicím systémům firmy AMiT, které mají komunikační linku RS232 vyvedenou na konektor RJ45 (všechny řídicí systémy typu **AMiNi**).

# **KABEL 232RMS**

Datový kabel pro připojení modemu k systémové RS232 řídicích systémů firmy AMiT, které mají komunikační linku RS232 vyvedenou na konektor D-Sub DE-9 (všechny řídicí systémy mimo typy **AMiNi**).

# **Anténa**

Slouží pro zesílení přijímaného signálu ze sítě mobilních operátorů. Bez antény žádný modem není schopen fungovat. Z produkce firmy AMiT lze použít externí anténu s kabelem **GSM-ANT-M5S** (anténa se obvykle umísťuje mimo rozváděč).

# **2.2 HW parametrizace**

Před prvním použitím musí být v modemu **DM-GSM3** nastaveny komunikační parametry. Nastavení se provádí pomocí programu GSMConfig verze 3.0 a vyšší. Program je volně dostupný na www.amitomation.cz.

# <span id="page-5-0"></span>**2.2.1 Parametrizace DM-GSM3**

Do modemu vložte SIM, připojte anténu, propojte s PC a zapněte napájení modemu. Po spuštění programu GSMConfig 3.0 nastavte sériový port ke kterému je modem připojen.

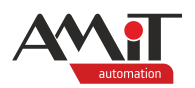

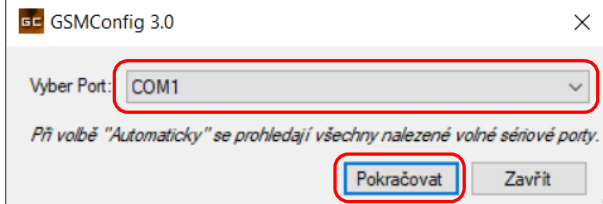

Obr. 1 – Nastavení komunikačního portu pro parametrizaci modemu na PC

Volbu sériového portu potvrďte tlačítkem *"Pokračovat"*. Tím dojde k odstartování procesu hledání modemu na zvoleném sériovém portu. V případě úspěšného nalezení modemu dojde k otevření okna, kde jsou zobrazeny nastavené parametry modemu.

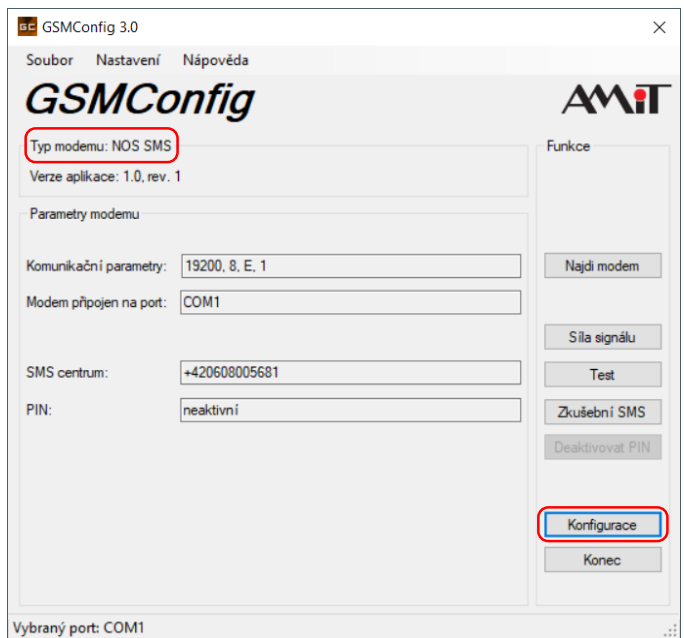

Obr. 2 – Nastavení modemu

Pokud není nastaven typ modemu "NOS SMS" nebo nevyhovuje nastavená komunikační rychlost či SMS centrum, musíte provést novou konfiguraci modemu. Pro novou konfiguraci modemu klikněte na tlačítko *"Konfigurace"*. Dojde k otevření okna "Editovat konfiguraci…", kde můžete nastavit požadované parametry.

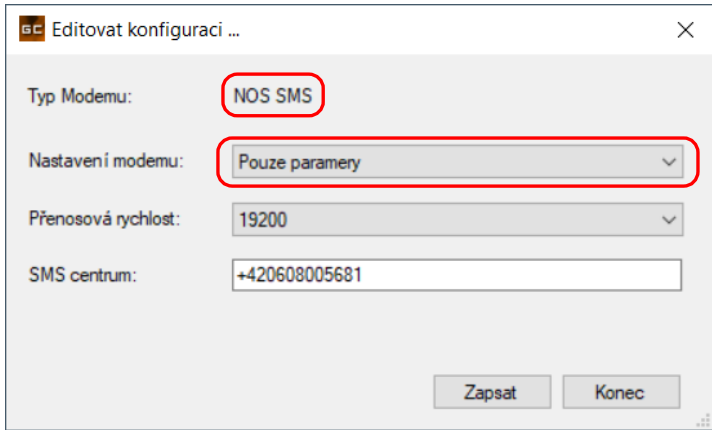

Obr. 3 – Nastavení požadovaného režimu a parametrů

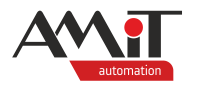

Pokud je načten typ modemu "NOS SMS", můžete ponechat nastavení modemu na volbě "Pouze parametry" (v opačném případě nastavte volbu "Nastavení modemu" na "NOS SMS"). Dále podle potřeby nastavte komunikační rychlost, jakou bude modem komunikovat s řídicím systémem a případně upravte SMS centrum (bývá přednastaveno od operátora).

Po zadání požadovaných parametrů klikněte na tlačítko *"Zapsat"*. V případě úspěšné parametrizace modemu budete informování o správném nastavení modemu.

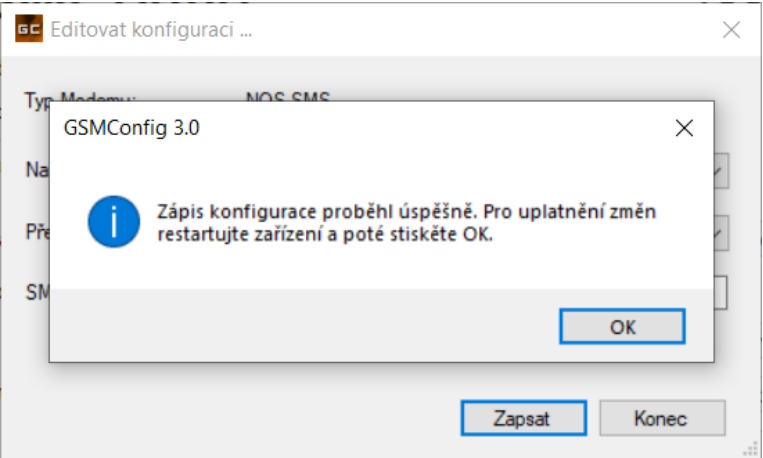

Obr. 4 – Potvrzení úspěšného nastavení modemu

Modem odpojte od napájecího napětí, připojte jej zpět a okno s informací o úspěšné konfiguraci modemu potvrďte tlačítkem *"OK"*. Tím je modem nakonfigurován.

Stisknutím tlačítka "OK" se vrátíte do hlavního okna programu, ve kterém naleznete aktuálně nastavené parametry v modemu.

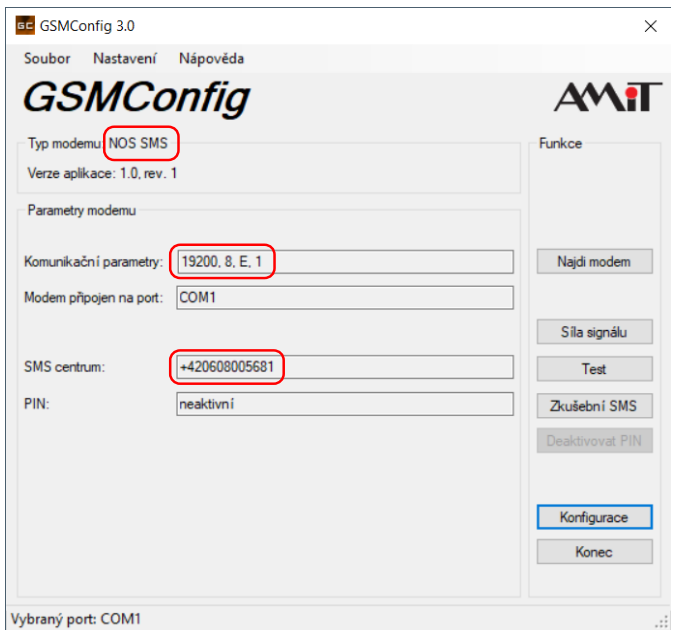

Obr. 5 – Informace o nastavených parametrech modemu

Pokud na SIM kartě není deaktivován PIN, doporučujeme tento deaktivovat (z důvodu snadnější parametrizace řídicího systému, ke kterému bude modem připojen) pomocí tlačítka *"Deaktivovat PIN"*.

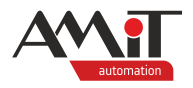

# **Po dokončení konfigurace doporučujeme otestovat správnost nastavení modemu.**

Test nastavení modemu lze spustit pomocí tlačítka *"Test"* v hlavním okně programu.

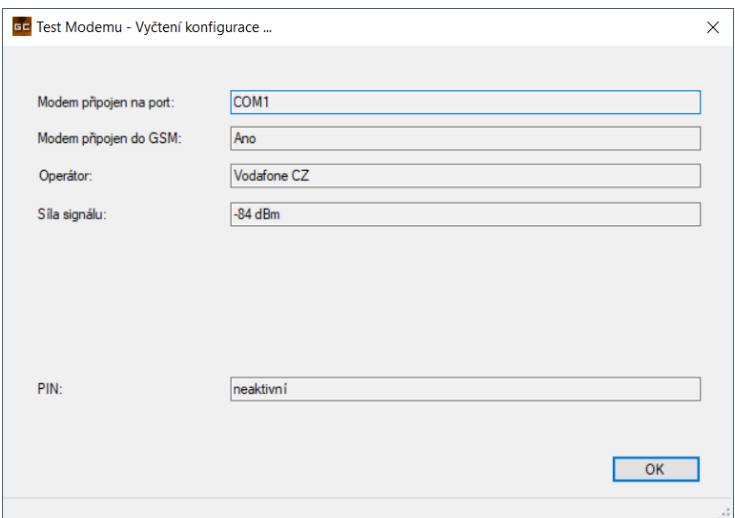

Obr. 6 – Výsledek úspěšného testu nastavení modemu

Pokud bylo testování modemu úspěšné, je modem správně nakonfigurován a připraven k použití.

Další pomocné tlačítko *"Síla signálu"* slouží pro spojité zjištění síly signálu. Tato funkce je užitečná pro nalezení nejlepšího umístění antény v lokalitách se slabým signálem.

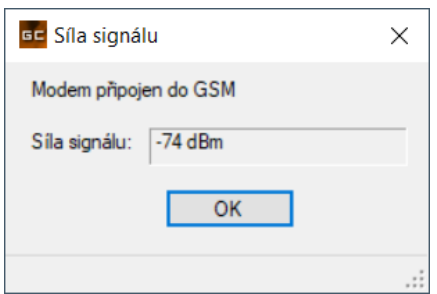

Obr. 7 – Zjištění síly signálu

Signál je zobrazen v dBm. Hodnota -113 dBm odpovídá 0 %. Hodnota -51 = 100 %. Doporučená minimální úroveň signálu je -85 dBm.

# *Poznámka*

*V případě problémů při konfiguraci je nutno postupovat dle dokumentu gsmconfig30\_g\_cz\_xxx.pdf (viz kapitola ["Související dokumentace"](#page-2-0)), kde je podrobně popsán popis konfigurace, seznam chybových hlášení, jejich možných příčin a jejich řešení.*

# **2.2.2 Parametrizace řídicího systému**

Řídicí systém není nutno po stránce HW žádným způsobem parametrizovat. Jedinou nutnou podmínkou pro chod komunikace mezi řídicím systémem a modemem (po stránce HW) je nutnost běžící aplikace v řídicím systému.

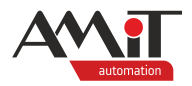

# **2.3 SW parametrizace**

# **2.3.1 Parametrizace DM-GSM3**

Modem se po nastavení prostřednictvím programu GSMConfig 3.0 žádným dalším způsobem neparametrizuje (viz kapitola [2.2.1](#page-5-0) ["Parametrizace DM-GSM3"](#page-5-0)).

# <span id="page-9-0"></span>**2.3.2 Parametrizace řídicího systému s připojeným DM-GSM3**

Pro SW parametrizaci řídicího systému je nutno využít knihovny Modem vývojového prostředí DetStudio. Popis modulů této knihovny lze nalézt v nápovědě PseDet k DetStudiu.

Pro práci se SMS doporučujeme použít funkční modul **ModemSMS** a k němu příslušející moduly, podporované od verze 3.16 knihovny Modem.

#### *Pozor*

*V případě, že bude modem DM-GSM3 nakonfigurován na rozhraní COM0 (nebo na linku RS485 řídicího systému), nebude již možné s řídicím systémem komunikovat, na daném rozhraní, prostřednictvím protokolu DB-Net (na jednom komunikačním rozhraní lze provozovat jeden komunikační protokol). V případě, že bude potřeba s řídicím systémem přes dané rozhraní komunikovat prostřednictvím DB-Netu, je nutné vypnout běh aplikace. Toto lze učinit přepnutím SW přepínače č. 9 do polohy OFF (případně nastavením položky "Aplikaci" v servisním menu, či v konfiguraci stanice, na "Blokovat") a restartem řídicího systému.*

Vzorový příklad pro komunikaci s řídicím systémem pomocí SMS je součástí přílohy ap0004\_cz\_xx.zip. Jedná se o ukázkový projekt s názvem [sms\\_p1\\_cz\\_02.dso](#page-0-1) vytvořený ve vývojovém prostředí DetStudio. Tento projekt je vytvořen pro řídicí systém **StartKit**. Lze jej však změnit pro jakýkoliv jiný řídicí systém, osazený linkou RS232, pomocí menu DetStudia "Nástroje / Změnit typ stanice…".

# **2.3.3 Parametrizace řídicího systému s integrovaným GSM modemem**

Integrovaný modem není nutno žádným způsobem parametrizovat. Z výroby má nastaveny všechny potřebné parametry (využívá autodetekci komunikační rychlosti, zadané v SW modulech knihovny Modem). Pro SW parametrizaci řídicího systému je nutno dodržet postup, uvedený v kapitole [2.3.2](#page-9-0) ["Parametrizace řídicího systému s](#page-9-0) připojeným DM-GSM3".

# *Pozor*

*Při použití integrovaného modemu je nutné obslužnému komunikačnímu modulu ModemXXX knihovny Modem nastavit parametr Port na hodnotu 2.*

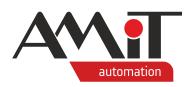

# **3 Komunikace v síti GPRS**

Technologie GPRS (General Packet Radio Service) je bezdrátová datová služba provozovaná v sítích mobilních operátorů.

**GPRS sítě nemají garantovanou dobu odezvy ani přenosovou rychlost.** Díky GPRS je možný přímý přistup do sítě Internet.

Komunikace řídicích systémů firmy AMiT v síti GPRS je umožněna díky speciálnímu FW, který lze nahrát do modemu **DM-GSM3** prostřednictvím GSMConfig 3.0.

GPRS přenosy umožňují komunikovat velmi podobným způsobem jako řídicí systémy připojené na sběrnicí Ethernet. Prostřednictvím GPRS lze připojit řídicí systém k PC s vývojovým/servisním prostředím (případně s vizualizací) a takto zajistit dálkovou správu řídicího systému. Další možností použití je vytvoření komunikační sítě téměř neomezeného počtu řídicích systémů a vizualizačních PC.

Komunikaci řídicích systémů firmy AMiT v síti GPRS lze využít pro:

- ◆ Čtení/zápis dat mezi řídicími systémy a PC prostřednictvím DB-Net/IP.
- ◆ Vytvoření sítě řídicích systémů a PC při použití DB-Net/IP.
- ◆ Vzdálená správa řídicích systémů.
- ◆ Zavedení a ladění aplikace v řídicích systémech.

# *Pozor*

*Při použití modemu DM-GSM3 (z produkce firmy AMiT) nelze kombinovat komunikaci prostřednictvím GPRS a zasílání či příjem SMS.*

# **3.1 Posouzení vhodnosti GPRS**

Před vlastním rozhodnutím, zda použít přenosovou síť GPRS, je nutné posoudit následující hlediska:

- ◆ kvalita signálu,
- spolehlivost přenosu.
- ◆ přenosová rychlost,
- ◆ cena provozu.

# **3.1.1 Kvalita signálu**

GPRS přenosy jsou plně závislé na kvalitě signálu daného operátora v dané lokalitě. Pokud nebude síla signálu dostatečně vysoká, nelze doporučit komunikaci přes GPRS. Jako kvalitní signál lze považovat signál, jehož intenzita je alespoň 50 % (-82 dBm). Orientačně lze zjistit pomocí programu GSMConfig 3.0 funkcí "Síla signálu". Síla signálu nemusí být konstantní a může v dané lokalitě kolísat.

# **3.1.2 Spolehlivost přenosu**

Žádný mobilní operátor není schopen zajistit 100 % spolehlivost přenosové soustavy po celých 24 hodin. Je obvyklé, že vlivem údržby ze strany mobilních operátorů bývá spojení občas přerušeno. Aplikace nahraná v **DM-GSM3** sice zajistí opětovné navázání spojení, ale tyto výpadky nelze ani předvídat ani jakkoliv eliminovat.

**U GPRS přenosů nelze garantovat dobu odezvy ani přenosovou kapacitu. Spojení GPRS je sice velmi kvalitní, ale není 100%. Výpadky spojení v nepředvídatelných délkách jsou obvyklé.**

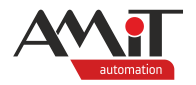

# **3.1.3 Přenosová rychlost**

Přenos dat v síti řídicích systémů firmy AMiT probíhá formou požadavků (requestů). Každý řídicí systém (nebo PC), který chce komunikovat, posílá požadavek a poté čeká odpověď. Tato transakce v sítích GPRS není garantována a je závislá na aktuálním vytížení sítě, typicky trvá přibližně 2 s. Komunikační protokol, který používají řídicí systémy firmy AMiT, požaduje na vykomunikování každé jedné proměnné jeden požadavek. Proměnnou v tomto slova smyslu se myslí jednoduchá proměnná (INT, LONG, FLOAT) nebo matice (INT, LONG, FLOAT). Z toho vyplývá, že pokud je potřeba přenášet více proměnných, je vhodné tyto nejprve sdružit do matice a tuto potom přenášet jedním požadavkem. Maximální délka dat v jednom požadavku je 240 Byte. Najednou lze tedy přenést max. 120 INT proměnných nebo 60 LONG proměnných nebo 60 FLOAT proměnných.

Z výše uvedených údajů vyplývá, že maximální objem přenášených dat je cca 240 Byte/2 s. **Pokud je požadováno přenášet více než 120 Byte / 1 s z jednoho řídicího systému, není GPRS technologie vhodná.**

Na straně PC je limit přenášených dat na jeden řídicí systém stejný.

Vykomunikování jedné proměnné tedy trvá cca 2 s (u matice je doba komunikace až 2,5 s v závislosti na její velikosti). S touto orientační hodnotou je třeba počítat při výpočtu periody komunikace. Pro výpočet maximálního toku dat se doporučuje použít 50 % teoretické hodnoty (120 Byte / 1 s) což je 60 Byte / 1 s. Tento údaj platí pouze za předpokladu, že se všechna data komunikují jedním požadavkem, tj. více proměnných je sdruženo do jedné matice.

# *Poznámka*

*Při komunikaci mezi řídicím systémem připojeným přes GPRS a PC s pevným internetovým připojením je průměrná doba potřebná na komunikaci jedné proměnné 1 s. U matice je to až 1,5 s v závislosti na její velikosti.*

# *Příklad:*

*Je potřeba vyčítat 4 proměnné typu I a jednu matici typu MF[5,5]. Komunikace bude probíhat mezi dvěma řídicími systémy, přičemž oba komunikují prostřednictvím GPRS. Minimální perioda tedy bude*  $4 \times 2s + 1 \times 2.5s = 10.5s$ *.* 

Protože doba odezvy v GPRS sítích závisí na momentálním vytížení GSM sítě, síle signálu atd., tedy faktorech, které nelze předvídat a které mohou být místy labilní, doporučuje se minimální periodu komunikace ještě vynásobit koeficientem 1,1 a zaokrouhlit nahoru.

# *Příklad:*

*Pokud v minulém příkladu vyšla doba komunikace 10,5 s, vynásobením ×1,1 vychází 11,55 s, po zaokrouhlení nahoru je výsledná hodnota 12 s. Tato hodnota se použije jako minimální perioda.*

Jak je vidět z předchozích příkladů, při komunikování většího počtu proměnných se doba komunikace stává neúnosně dlouhá. Proto je v takovém případě výhodnější proměnné vložit do jedné matice a tu pak číst nebo zapisovat.

# *Příklad:*

*Je-li potřeba zapsat do vzdálené stanice 10 proměnných typu F, minimální perioda komunikace by byla 22 s (viz doporučený postup výpočtu). Pokud se tyto proměnné složí do jediné matice, a ta se pak bude zapisovat, bude minimální perioda komunikace pouze 3 s.*

Pomocí GPRS lze přenášet do stanic i programy. Vzhledem k výše uvedeným časovým poměrům lze říci, že rychlost přenosu programu odpovídá přenosové rychlosti cca 600 bps až 1200 bps na sériové lince.

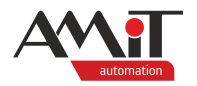

# **3.1.4 Cena provozu**

Pořizovací cena GPRS modemů a příslušenství je srovnatelná s jinými komunikačními technologiemi. Podstatně vyšší jsou však náklady na provoz. Jednotlivé nabídky operátorů se sice různí, ale v oblasti GPRS nabízejí velmi podobné podmínky.

# **3.2 HW pro komunikaci prostřednictvím GPRS**

# **Modem DM-GSM3**

GPRS modemů je v nabídce celá řada, avšak k řídicím systémům firmy AMiT lze použít pouze modem **DM-GSM3** (nebo starší typ **DM-GPRS**) z produkce firmy AMiT. Komunikace mezi řídicím systémem a GPRS modemem z produkce firmy AMiT je realizována pomocí speciální programové aplikace, která je vytvořena pouze a výhradně pro tento typ modemu.

*Pro zvýšení spolehlivosti doporučujeme napájení modemu zapojit přes rozpínací kontakt relé a v případě výpadku komunikace resetovat modem vypnutím napájecího napětí.*

# **KABEL 232RMP**

Datový kabel pro připojení modemu k PC. Je nutný pro prvotní nastavení modemu.

# **KABEL 232RR / KABEL 232RRA**

Datový kabel pro připojení modemu k řídicím systémům firmy AMiT, které mají komunikační linku RS232 vyvedenou na konektor RJ45 (všechny řídicí systémy typu **AMiNi**).

# **KABEL 232RMS**

Datový kabel pro připojení modemu k systémové RS232 řídicích systémů firmy AMiT, které mají komunikační linku RS232 vyvedenou na konektor D-SUB DE-9 (všechny řídicí systémy mimo typy **AMiNi**).

# **Anténa**

Slouží pro zesílení přijímaného signálu ze sítě mobilních operátorů. Bez antény žádný modem není schopen fungovat. Z produkce firmy AMiT lze použít externí anténu s kabelem **GSM-ANT-M5S** (anténa se obvykle umísťuje mimo rozváděč).

# **3.3 HW parametrizace**

Pro zajištění kvalitního a spolehlivého spojení v síti GPRS je nutno provést po stránce HW následující kroky:

- ◆ Naparametrizovat **DM-GSM3** modemy.
- Nastavit IP konfigurace v řídicích systémech.
- ◆ Nastavit komunikační parametry programů na PC.

Modemy se před prvním použitím musí naparametrizovat pomocí programu GSMConfig 3.0, který je po registraci volně dostupný na www.amitomation.cz.

Pro parametrizaci je nutno mít k dispozici SIM karty a je potřeba znát následující údaje:

- ◆ IP adresu (poskytne operátor).
- ◆ PIN použité SIM karty (součást SIM karty).
- <span id="page-12-0"></span>◆ APN (poskytne operátor).

# **3.3.1 Parametrizace DM-GSM3**

Do modemu vložte SIM, připojte anténu, propojte s PC a zapněte napájení modemu. Po spuštění programu GSMConfig 3.0 nastavte sériový port ke kterému je modem připojen.

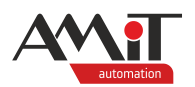

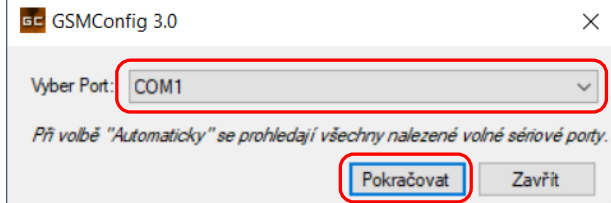

Obr. 8 – Nastavení komunikačního portu pro parametrizaci modemu na PC

Volbu sériového portu potvrďte tlačítkem *"Pokračovat"*. Tím dojde k odstartování procesu hledání modemu na zvoleném sériovém portu. V případě úspěšného nalezení modemu dojde k otevření okna, kde jsou zobrazeny nastavené parametry modemu.

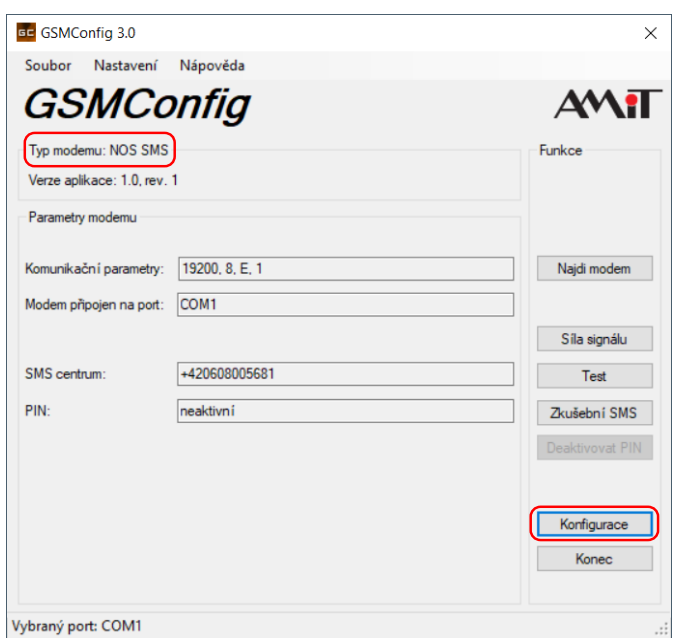

Obr. 9 – Vyhledání připojeného modemu

Pokud není nastaven typ modemu "NOS DATA" nebo nevyhovují parametry pro připojení k internetu (APN, uživatelské jméno a heslo), musíte provést novou konfiguraci modemu. Pro novou konfiguraci modemu klikněte na tlačítko *"Konfigurace"*. Dojde k otevření okna "Editovat konfiguraci...", kde můžete nastavit požadované parametry.

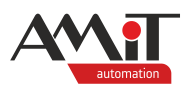

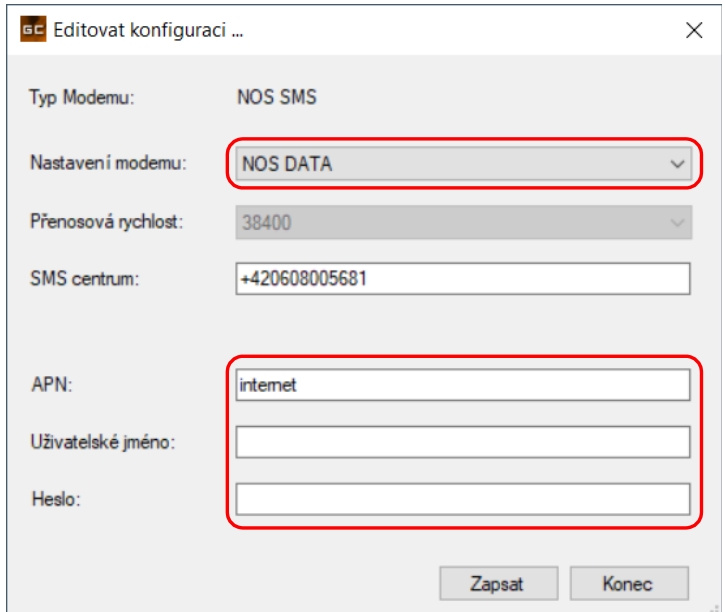

Obr. 10 – Nastavení požadovaného režimu a parametrů

Pro GPRS komunikaci je nutné zvolit nastavení modemu na "NOS DATA". Dále nastavte APN a pokud to operátor vyžaduje, tak také uživatelské jméno a heslo. Pokud jej operátor nevyžaduje, ponechte je prázdné.

Po zadání požadovaných parametrů klikněte na tlačítko *"Zapsat"*. V případě úspěšné parametrizace modemu budete informování o správném nastavení modemu.

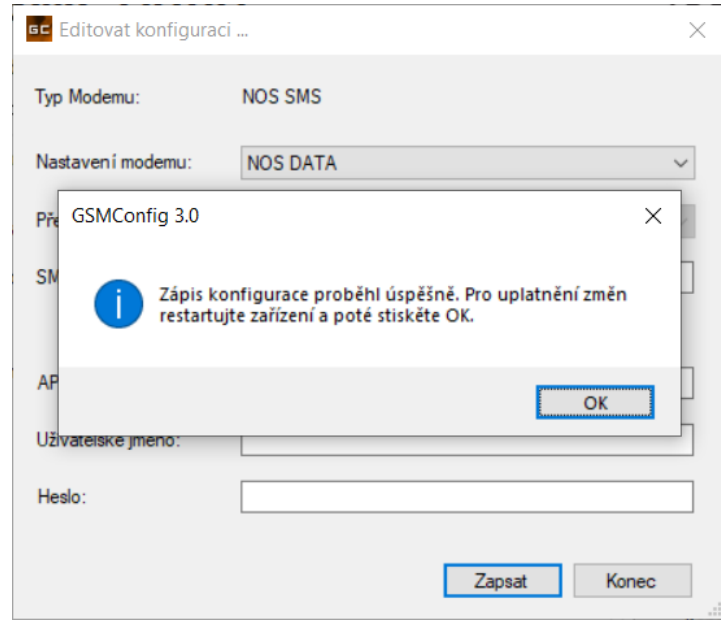

Obr. 11 – Potvrzení úspěšného nastavení modemu

Modem odpojte od napájecího napětí, připojte jej zpět a okno s informací o úspěšné konfiguraci modemu potvrďte tlačítkem *"OK"*. Tím je modem nakonfigurován.

Stisknutím tlačítka "OK" se vrátíte do hlavního okna programu, ve kterém naleznete aktuálně nastavené parametry v modemu.

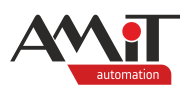

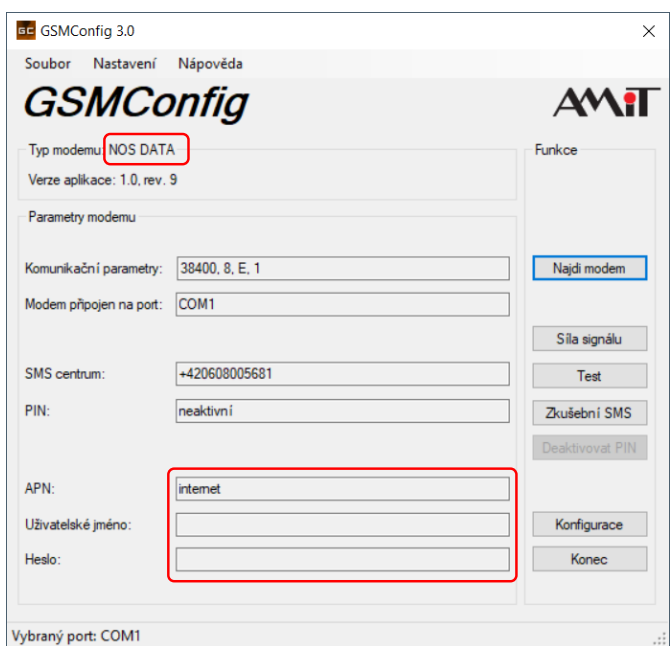

Obr. 12 – Informace o nastavených parametrech modemu

**Pokud na SIM kartě není deaktivován PIN, musíte jej deaktivovat!** Deaktivaci PINu lze provést pomocí tlačítka *"Deaktivovat PIN"*.

# **Po dokončení konfigurace doporučujeme otestovat správnost nastavení modemu.**

Test nastavení modemu lze spustit pomocí tlačítka *"Test"* v hlavním okně programu.

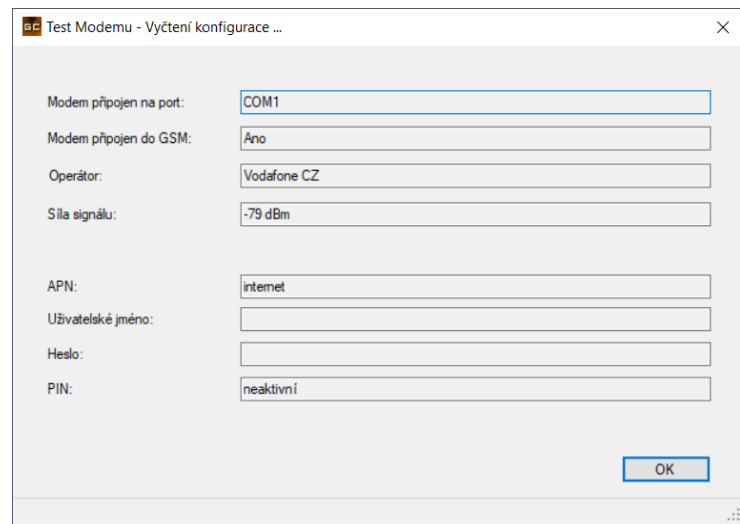

Obr. 13 – Výsledek úspěšného testu nastavení modemu

Pokud bylo testování modemu úspěšné, je modem správně nakonfigurován a připraven k použití.

Další pomocné tlačítko *"Síla signálu"* slouží pro spojité zjištění síly signálu. Tato funkce je užitečná pro nalezení nejlepšího umístění antény v lokalitách se slabým signálem.

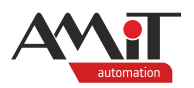

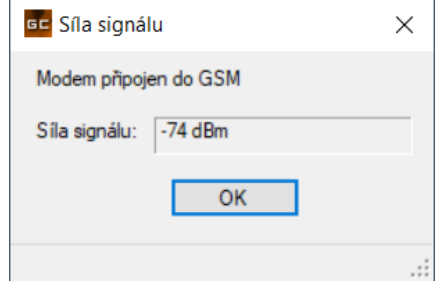

Obr. 14 – Zjištění síly signálu

Signál je zobrazen v dBm. Hodnota -113 dBm odpovídá 0 %. Hodnota -51 = 100 %. Doporučená minimální úroveň signálu je -85 dBm.

# *Poznámka*

*V případě problémů při konfiguraci je nutno postupovat dle dokumentu gsmconfig30\_g\_cz\_xxx.pdf (viz kapitola ["Související dokumentace"](#page-2-0)), kde je podrobně popsán popis konfigurace, seznam chybových hlášení, jejich možných příčin a jejich řešení.*

# <span id="page-16-0"></span>**3.3.2 Parametrizace řídicího systému**

Pro správnou komunikaci řídicího systému s modemem **DM-GSM3** je třeba nastavit komunikační rozhraní řídicího systému, na které je připojen modem, na typ 232ETH.

Prvotní nastavení IP konfigurace je nutno provést pomocí připojení přes sériovou linku nebo přes rozhraní Ethernet. Pokud je již nastavení aktivní, je možné provádět změny i prostřednictvím GPRS připojení.

# *Pozor*

*Pozor operační systém NOS v řídicím systému musí být 3.40 nebo vyšší.*

**Komunikace s modemem je funkční pouze tehdy, je-li SW přepínač č. 9 na řídicím systému v poloze ON (případně je položka "Aplikaci" v servisním menu, či v konfiguraci stanice** řídicího systému ve stavu "Spustit").

# *Pozor*

*V případě, že bude modem DM-GSM3 nakonfigurován na rozhraní COM0 (nebo na linku RS485 řídicího systému), nebude již možné s řídicím systémem komunikovat, na daném rozhraní, prostřednictvím protokolu DB-Net (na jednom komunikačním rozhraní lze provozovat jeden komunikační protokol). V případě, že bude potřeba s řídicím systémem přes dané rozhraní komunikovat prostřednictvím DB-Netu, je nutné vypnout běh aplikace. Toto lze učinit přepnutím SW přepínače č. 9 do polohy OFF (případně nastavením položky "Aplikaci" v servisním menu, či v konfiguraci stanice, na "Blokovat") a restartem řídicího systému.*

Vlastní IP konfiguraci lze provést prostřednictvím vývojového prostředí DetStudio, případně prostřednictvím servisního nástroje ViewDet. Při použití vývojového prostředí DetStudio postupujte následovně:

Po připojení řídicího systému k PC a úspěšném navázání komunikace vyberte menu **Přenos**/**IP konfigurace**.

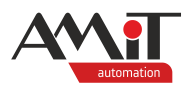

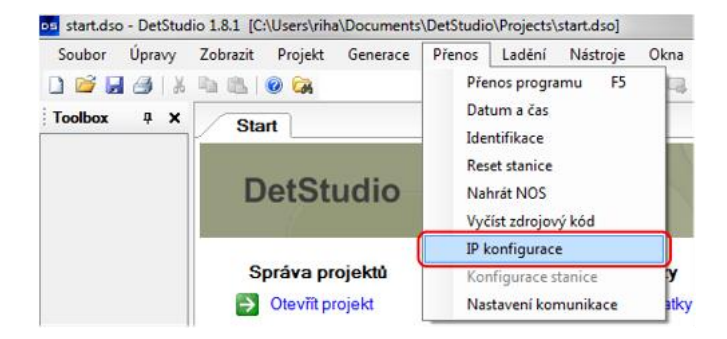

Obr. 15 – Volba IP konfigurace v DetStudiu

Po kliknutí na tuto volbu se, v případě úspěšného spojení s řídicím systémem, objeví okno **Nastavení IP konfigurace**.

V případě, že je řídicí systém osazen Ethernetovým rozhraním, bude okno vypadat následovně (jinak nebude v tabulce **Konfigurace rozhraní** uvedena položka **Interní**).

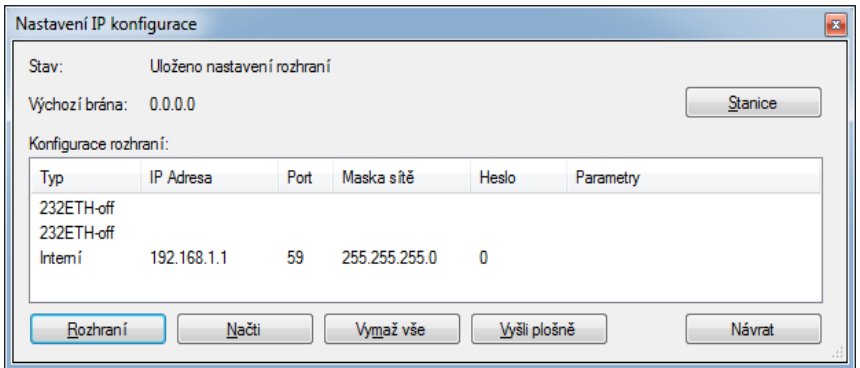

Obr. 16 – Výchozí nastavení IP konfigurace

# **Použití SIM s veřejnou statickou IP adresou**

Kliknutím na tlačítko *"Stanice"* otevřete okno **Konfigurace stanice**, pomocí kterého nastavíte IP adresu výchozí brány. Tato IP adresa musí být shodná s IP adresou SIM karty (lze zjistit od operátora) použité v modemu **DM-GSM3**.

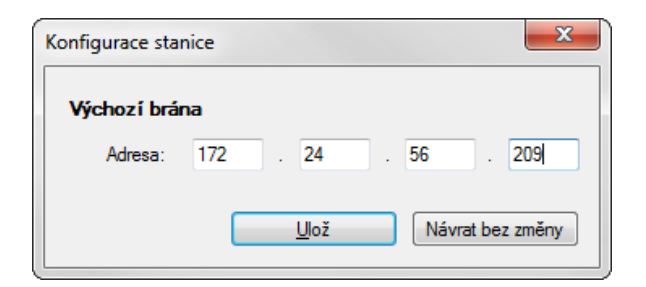

Obr. 17 – Nastavení výchozí brány

Zadání IP adresy potvrďte tlačítkem *"Ulož"*.

V tabulce **Konfigurace rozhraní** klikněte na položku **232ETH-off** a poté klikněte na tlačítko *"Rozhraní"*. Otevře se okno **Konfigurace stanice**.

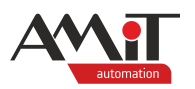

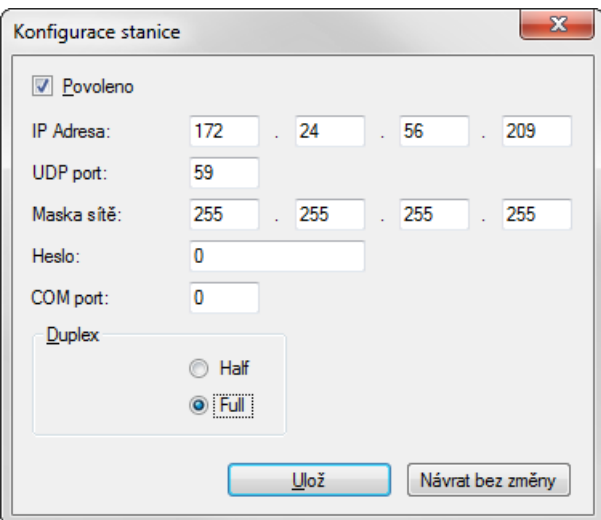

Obr. 18 – Konfigurace rozhraní RS232 řídicího systému pro komunikaci s **DM-GSM3**

Nejprve musíte "zaškrtnout" volbu **Povoleno**, čímž dojde k aktivaci komunikačního protokolu APE na zvoleném sériovém rozhraní.

Nastavení položek:

- ◆ IP adresa musíte zadat IP adresu SIM karty.
- ◆ UDP port pokud není vyžadováno jinak, ponechte na hodnotě 59.
- ◆ Maska sítě musíte zadat hodnotu 255.255.255.255.
- ◆ Heslo bezpečnostní heslo, které se používá k zašifrování dat při komunikaci.
- ◆ COM port číslo sériového rozhraní na řídicím systému, ke kterému bude modem připojen. **0** odpovídá **RS232** (na každém řídicím systému).
	- **1** odpovídá **RS485** (závislé na typu řídicího systému).
- ◆ Duplex definuje, zda bude komunikace po sériové lince poloduplexní nebo duplexní. V případě že bude modem připojen prostřednictvím **RS232** nastavte **Full**. V případě, že bude připojen prostřednictvím **RS485** nastavte **Half**.

# *Poznámka*

*Modem komunikuje s řídicím systémem prostřednictvím protokolu APE. Tento lze pomocí položky COM Port okna Konfigurace stanice nastavit na kterékoliv sériové rozhraní řídicího systému.*

Vše pak potvrďte tlačítkem *"Ulož"*.

Po uložení bude (v případě úspěšného nastavení výše uvedených parametrů) okno **Nastavení IP konfigurace** vypadat dle následujícího obrázku.

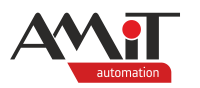

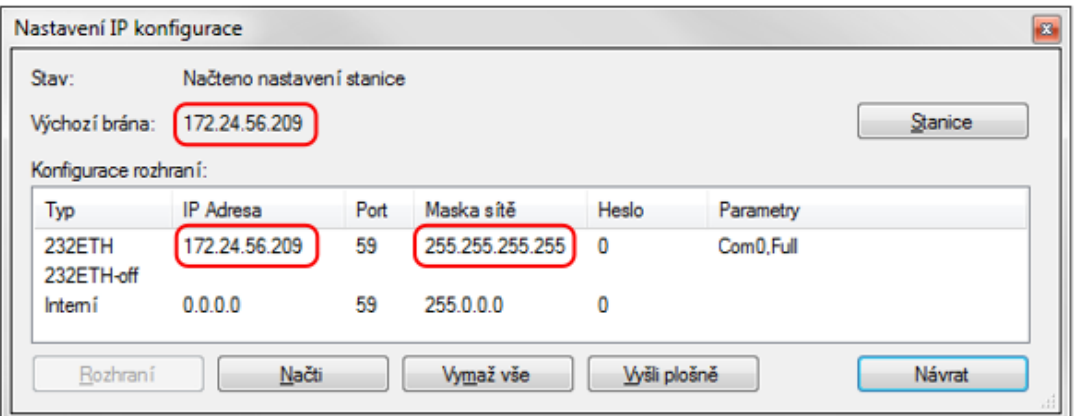

Obr. 19 – Úspěšné nastavení modemu **DM-GSM3**

Nyní lze s řídicím systémem komunikovat a využívat veškeré dostupné komunikační funkce DB-Net/IP stejně jako při komunikaci prostřednictvím Ethernetu.

# **Použití SIM s dynamickou IP adresou**

Kliknutím na tlačítko *"Stanice"* otevřete okno **Konfigurace stanice**, pomocí kterého nastavíte IP adresu výchozí brány. Tato **musí být nastavena na hodnotu 127.0.0.255** (dle následujícího obrázku).

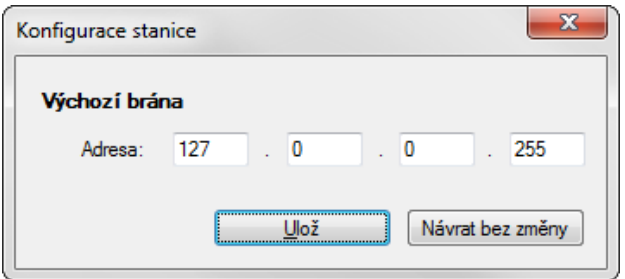

Obr. 20 – Nastavení výchozí brány

Zadání IP adresy potvrďte tlačítkem *"Ulož"*.

V tabulce **Konfigurace rozhraní** klikněte na položku **232ETH-off** a poté klikněte na tlačítko *"Rozhraní"*. Otevře se okno **Konfigurace stanice**.

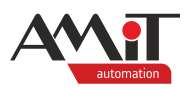

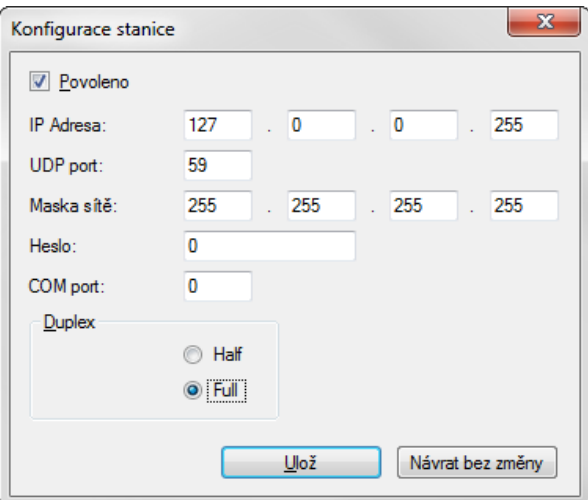

Obr. 21 – Konfigurace rozhraní RS232 řídicího systému pro komunikaci s **DM-GSM3**

Nejprve musíte "zaškrtnout" volbu **Povoleno**, čímž dojde k aktivaci komunikačního protokolu APE na zvoleném sériovém rozhraní.

Nastavení položek:

- ◆ **IP adresa musíte zadat IP adresu 127.0.0.255**.
- ◆ UDP port pokud není vyžadováno jinak, ponechte na hodnotě 59.
- ◆ **Maska sítě musíte zadat hodnotu 255.255.255.255.**
- ◆ Heslo bezpečnostní heslo, které se používá k zašifrování dat při komunikaci.
- ◆ COM port číslo sériového rozhraní na řídicím systému, ke kterému bude modem připojen.
	- **0** odpovídá **RS232** (na každém řídicím systému).
	- **1** odpovídá **RS485** (závislé na typu řídicího systému).
- ◆ Duplex definuje, zda bude komunikace po sériové lince poloduplexní nebo duplexní. V případě že bude modem připojen prostřednictvím **RS232** nastavte **Full**. V případě, že bude připojen prostřednictvím **RS485** nastavte **Half**.

# *Poznámka*

*Modem komunikuje s řídicím systémem prostřednictvím protokolu APE. Tento lze pomocí položky COM Port okna Konfigurace stanice nastavit na kterékoliv sériové rozhraní řídicího systému.*

Vše pak potvrďte tlačítkem *"Ulož"*.

**Při použití dynamické IP adresy lze komunikaci provozovat pouze ve stavu, kdy se řídicí systém prostřednictvím DM-GSM3 s dynamickou IP adresou aktivně dotazuje okolních řídicích systémů na síti DB-Net/IP se statickou IP adresou. Komunikace, kdy by se jiná stanice na síti DB-Net/IP aktivně takovéhoto řídicího systému dotazovala na data nelze provozovat.**

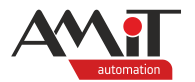

# **3.4 Způsob připojení do sítě GPRS**

# **3.4.1 Řídicí systém**

Na straně řídicího systému není jiná možnost než použití modemu **DM-GSM3**. Je potřeba věnovat pozornost volbě datového kabelu podle typu řídicího systému.

Pro každý řídicí systém firmy AMiT je potřeba:

- 1× **DM-GSM3** modem,
- 1× **GSM-ANT-M5S** anténa,
- 1× **KABEL 232xxx** dle typu systému,
- 1× napájecí zdroj (pokud je k dispozici zdroj 24 V ss. alespoň 100 mA, lze jej použít).

# **3.4.2 PC s připojením na Internet**

Pokud má PC přímé připojení na Internet (lze prohlížet webové stránky v prohlížeči), není potřeba nic dalšího a komunikace se sítí GPRS bude probíhat prostřednictvím Internetového připojení. Připojení na Internet může být realizováno:

- ◆ Pevným připojením (ADSL, ...),
- ◆ Bezdrátovým připojením mobilních operátorů,
- Prostřednictvím WiFi sítě,
- ◆ Případně dalším jiným způsobem.

# <span id="page-21-0"></span>**Nastavení komunikace s řídicím systémem v DetStudiu**

Aby bylo možné se s řídicím systémem (komunikujícím prostřednictvím GPRS) spojit, musí mít SIM karta v modemu **DM-GSM3** (připojeném k řídicímu systému) veřejnou IP adresu. Komunikaci z DetStudia lze pak navázat následujícím postupem.

# Vyberte menu **Přenos / Nastavení komunikace**.

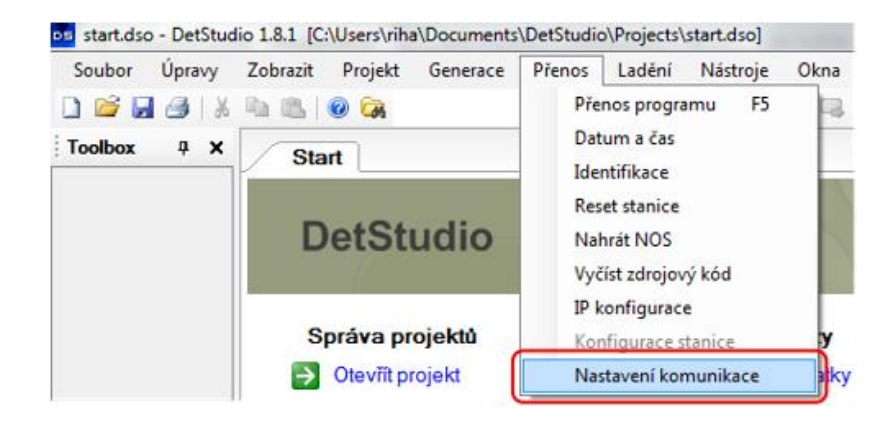

Obr. 22 – Menu DetStudia pro nastavení komunikace

Otevře se okno **Parametry projektu** se zvolenou položkou **Komunikace**, ve které vyberte z rozvinovacího menu **Způsob komunikace** položku **Ethernet**.

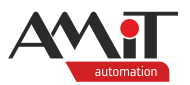

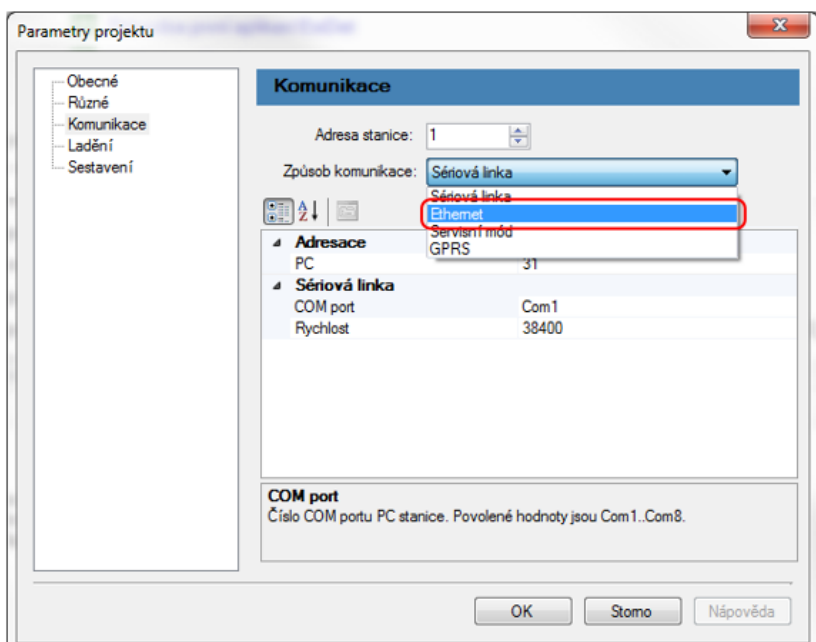

Obr. 23 – Volba Ethernetového rozhraní

Do jednotlivých položek (mimo položky Maska) pak zadáme stejné údaje, které byly zadány při nastavení IP konfigurace řídicího systému (viz kapitola [3.3.2](#page-16-0) ["Parametrizace řídicího systému"](#page-16-0)).

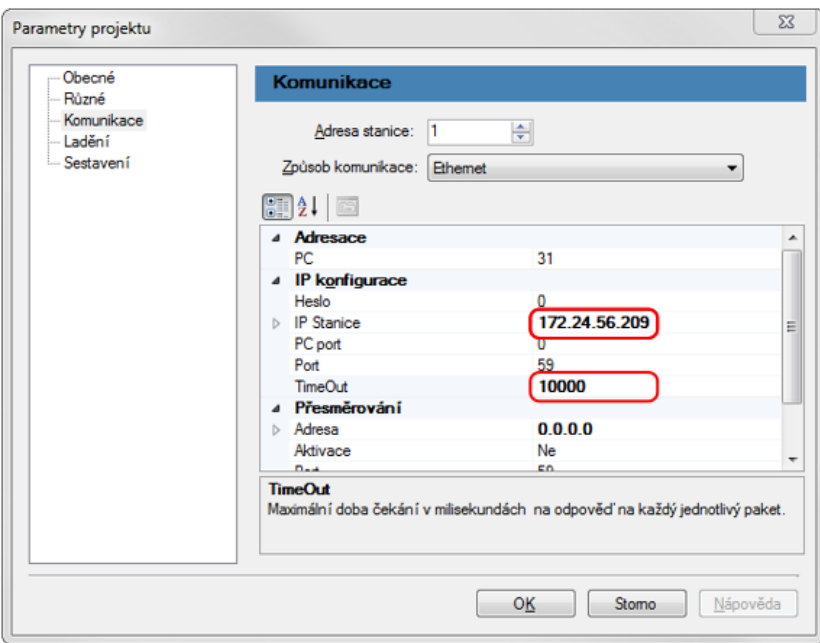

Obr. 24 – Nastavení komunikačních parametrů pro PC s připojením na Internet

Význam jednotlivých položek je následující:

# **Adresace / PC**

Číslo PC v rámci sítě DB-Net/IP.

# **IP konfigurace / Heslo**

Heslo pro šifrování. Jeho hodnota musí být shodná s heslem zadaným při IP konfiguraci řídicího systému, jinak komunikace nebude úspěšná.

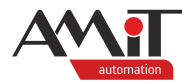

# **IP konfigurace / IP stanice**

IP adresa řídicího systému, s níž chceme komunikovat. Musí se shodovat s IP adresou nastavenou při IP konfiguraci řídicího systému.

# **IP konfigurace / PC port**

UDP port použitý na PC. Neurčí-li správce sítě jinak a nejsme omezeni firewallem, Lze ponechat ve výchozím stavu.

#### **IP konfigurace / Port**

UDP port řídicího systému. Musí se shodovat s UDP portem zadaným při IP konfiguraci řídicího systému.

#### **IP konfigurace / Timeout**

Doba timeoutu pro komunikaci. Po jeho vypršení se síť považuje za neprostupnou a komunikace se označí za chybnou. Pro GPRS doporučujeme zadat alespoň 10000 ms.

#### **Přesměrování / Adresa**

S touto adresou se komunikuje, je-li zapnuto přesměrování. **Pro GPRS se nepoužívá**.

#### **Přesměrování / Aktivace**

Povolení / zakázání přesměrování. **Pro GPRS se nepoužívá**.

#### **Přesměrování / Port**

UDP port, na kterém se komunikuje při zapnutém přesměrování. **Pro GPRS se nepoužívá**.

#### **Různé /EthProtocol**

Volba typu protokolu, kterým má řídicí systém komunikovat. **Je nutné nastavit UDP**.

Po nastavení parametrů potvrdíme konfigurační okno a zkusíme provést identifikaci řídicího systému pomocí hlavního menu Přenos / Identifikace.

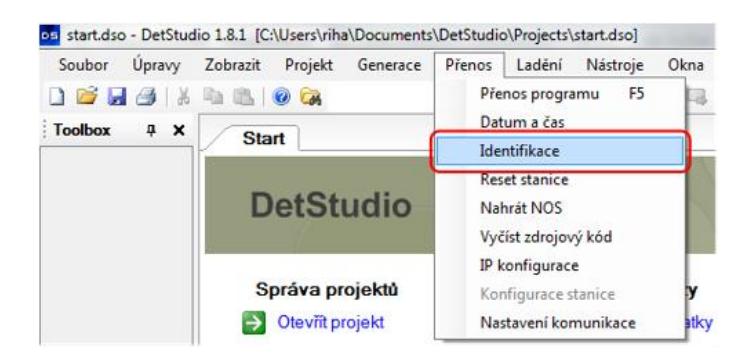

Obr. 25 – Ověření komunikace pomocí identifikace řídicího systému

V případě, že je komunikace správně nastavena, otevře se okno s identifikací řídicího systému (viz nápověda k vývojovému prostředí DetStudio).

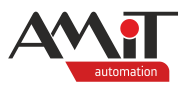

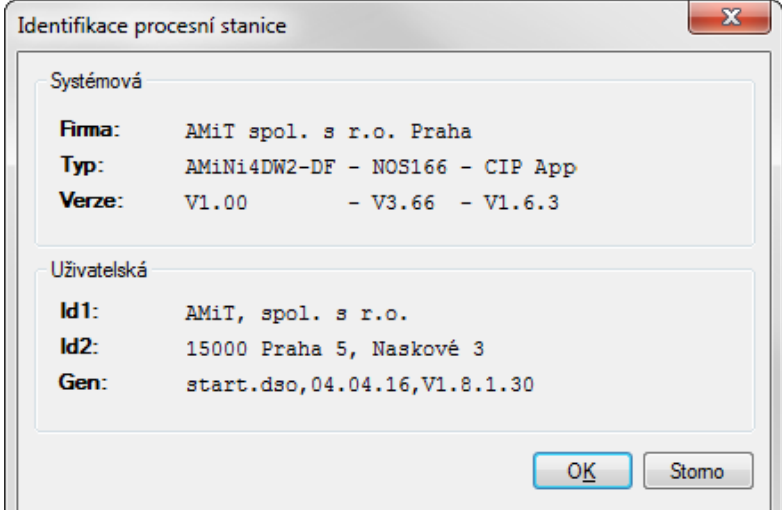

Obr. 26 – Okno s identifikací řídicího systému

Pokud došlo k úspěšnému navázání komunikace s řídicím systémem, lze využívat prostředí DetStudio pro ladění aplikace stejně, jako by byl řídicí systém přímo připojen po RS232 (klasický DB-Net). Jediné omezení spočívá v nahrávání NOSu, který lze nahrát pouze prostřednictvím rozhraní COM0 na řídicím systému (u systémů typu Wx prostřednictvím Ethernetu).

# **Nastavení komunikace s řídicím systémem ve ViewDetu**

Aby bylo možné se s řídicím systémem (komunikujícím prostřednictvím GPRS) spojit, musí mít SIM karta v modemu **DM-GSM3** (připojeném k řídicímu systému) veřejnou IP adresu. Komunikaci z ViewDetu lze pak navázat následujícím postupem.

Dvakrát klikneme levým tlačítkem myši v okně **Projekt** na profil, prostřednictvím kterého chceme s řídicím systémem komunikovat.

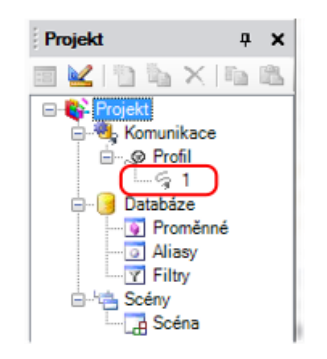

Obr. 27 – Volba komunikačního profilu

Otevře se okno **Oprava parametrů stanice**, ve kterém zvolíme **Typ připojení: Ethernet** a v záložce **Stanice** zadáme do jednotlivých položek stejné údaje, které byly zadány při nastavení IP konfigurace řídicího systému (viz kapitola [3.3.2](#page-16-0) ["Parametrizace řídicího systému"](#page-16-0)).

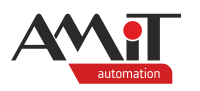

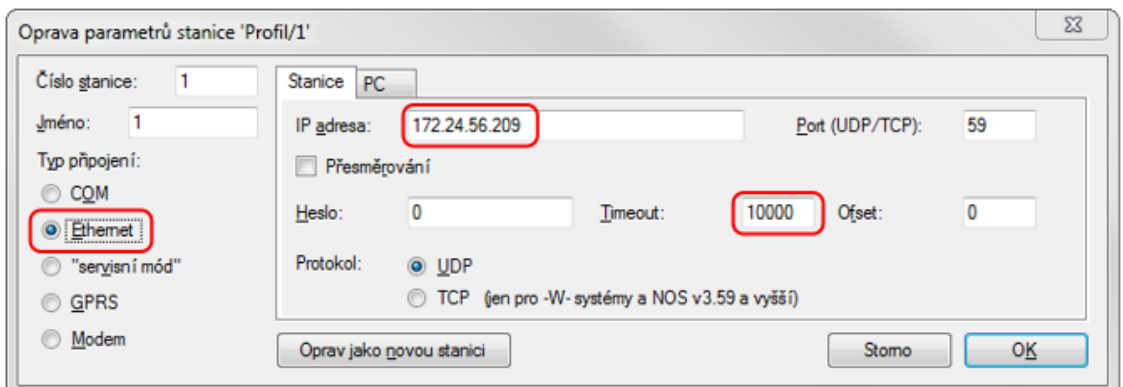

Obr. 28 – Nastavení komunikačních parametrů pro Ethernet

Přednastavené údaje v záložce **PC** lze ponechat ve výchozím stavu.

Po nastavení parametrů potvrdíme konfigurační okno a zkusíme např. načíst proměnné z řídicího systému. Je-li toto úspěšné, lze využívat prostředí pro zobrazení a editaci proměnných umístěných v řídicím systému stejně, jako by byl řídicí systém přímo připojen po RS232 (klasický DB-Net).

Význam jednotlivých položek pro nastavení komunikace v prostředí ViewDet je stejné jako ve vývojovém prostředí DetStudio. Popis těchto položek lze nalézt v předešlé podkapitole ["Nastavení komunikace s](#page-21-0) řídicím systémem v DetStudiu", případně v nápovědě k prostředí ViewDet.

# **3.4.3 PC bez připojení na Internet**

Pokud není PC připojeno k Internetu, lze jeho připojení do sítě GPRS realizovat i pomocí modemu **DM-GSM3**. Toto připojení bude však funkční pouze pro komunikaci s řídicími systémy AMiT a nebude možné prostřednictvím **DM-GSM3** komunikovat s žádným jiným zařízením.

Pro toto připojení je potřeba:

- 1× **DM-GSM3** modem,
- 1× **GSM-ANT-M5S** anténa,
- 1× **KABEL 232RMP** kabel pro spojení s PC,
- 1× napájecí zdroj 24 V ss. / min. 100 mA.

# **Nastavení komunikace s řídicím systémem v DetStudiu**

Aby bylo možné se s řídicím systémem (komunikujícím prostřednictvím GPRS) spojit, musí mít SIM karta v modemu **DM-GSM3** (připojeném k řídicímu systému) veřejnou IP adresu. SIM karta v modemu, který je připojen k PC, nemusí mít veřejnou IP adresu. Komunikaci z DetStudia lze pak navázat následujícím postupem.

Nakonfigurujte modem **DM-GSM3** dle kapitoly [3.3.1](#page-12-0) ["Parametrizace DM-GSM3"](#page-12-0).

V menu DetStudia vyberte položku **Přenos / Nastavení komunikace**.

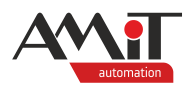

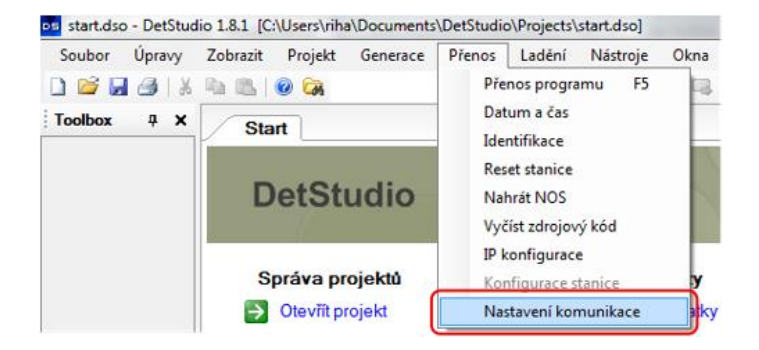

Obr. 29 – Menu DetStudia pro nastavení komunikace

Otevře se okno Parametry projektu se zvolenou položkou **Komunikace,** ve které vyberte z rozvinovacího menu Způsob komunikace položku **GPRS**.

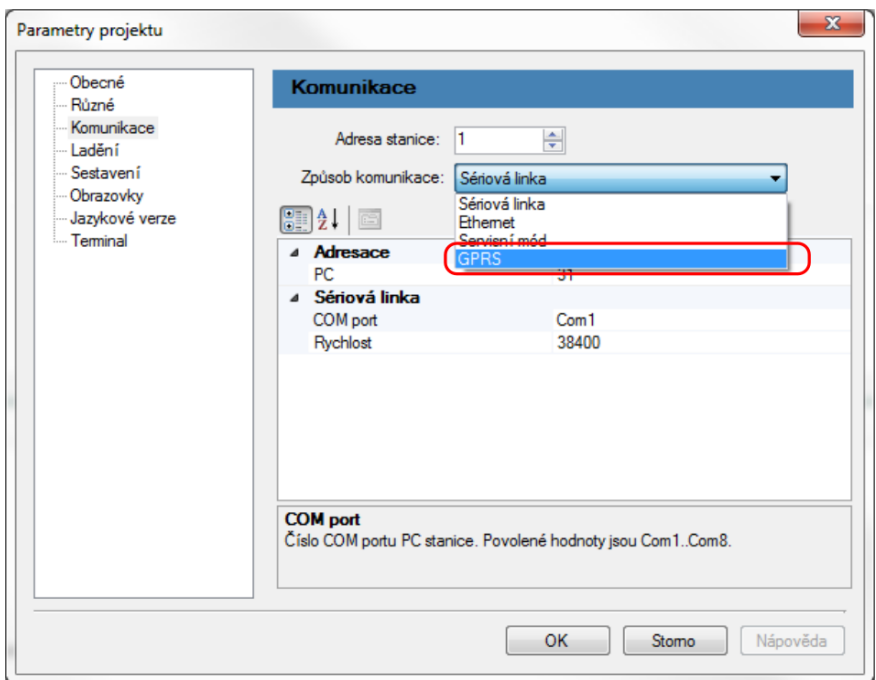

Obr. 30 – Volba rozhraní GPRS

Do položek v sekci **Stanice** pak zadejte stejné údaje, které byly zadány při nastavení IP konfigurace řídicího systému (viz kapitola [3.3.2](#page-16-0) ["Parametrizace řídicího systému"](#page-16-0)).

V záložce modem vyplňte jednotlivé parametry dle informací z modemu **DM-GSM3** (který je připojen k PC).

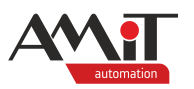

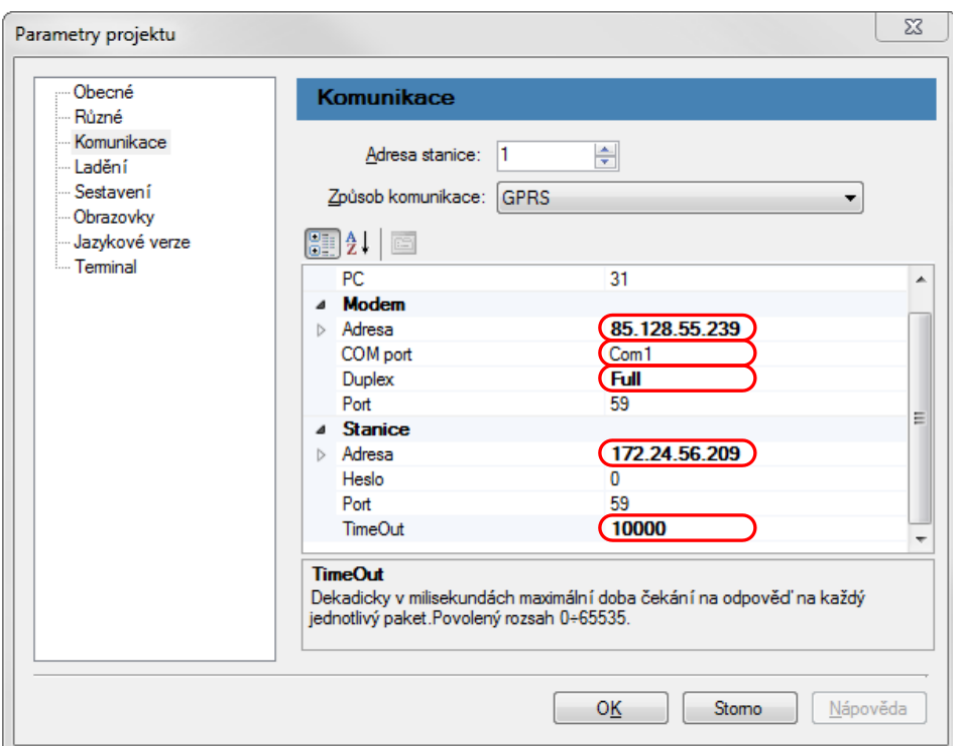

# Obr. 31 – Nastavení komunikačních parametrů pro PC s připojením pomocí **DM-GSM3**

Význam jednotlivých položek je následující:

# **Adresace / PC**

Číslo PC v rámci sítě DB-Net/IP.

#### **Modem / Adresa**

IP adresa modemu **DM-GSM3** (vložené SIM karty) připojeného k PC.

#### **Modem / COM port**

Číslo COM portu na PC, ke kterému je připojen modem **DM-GSM3**.

#### **Modem / Duplex**

Typ duplexu (Full/Half) na COM portu PC, ke kterému je připojen modem **DM-GSM3**. Nastavte Full.

#### **Modem / Port**

UDP port, prostřednictvím kterého bude modem **DM-GSM3** připojený k PC komunikovat. Lze ponechat ve výchozím stavu.

#### **Stanice / Adresa**

IP adresa řídicího systému, se kterým chceme komunikovat. Musí se shodovat s IP adresou nastavenou při IP konfiguraci řídicího systému.

#### **Stanice / Heslo**

Heslo pro šifrování. Jeho hodnota musí být shodná s heslem zadaným při IP konfiguraci řídicího systému, jinak komunikace nebude úspěšná.

#### **Stanice / Port**

UDP port řídicího systému. Musí se shodovat s UDP portem zadaným při IP konfiguraci řídicího systému.

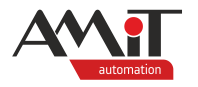

# **Stanice / Timeout**

Doba timeoutu pro komunikaci. Po jeho vypršení se síť považuje za neprostupnou a komunikace se označí za chybnou. Pro GPRS doporučujeme zadat alespoň 10000 ms.

Po nastavení parametrů potvrdíme konfigurační okno a zkusíme provést identifikaci řídicího systému pomocí hlavního menu **Přenos** / Identifikace.

| Upravy<br>Soubor             | Zobrazit<br>Projekt<br>Generace    | Ladění<br>Přenos<br>Nástroje                                  | Okna        |
|------------------------------|------------------------------------|---------------------------------------------------------------|-------------|
| 1 <del>6</del> 5 4 3 4 5 6 6 |                                    | F5<br>Přenos programu<br>Datum a čas                          |             |
| <b>Toolbox</b><br>$4 \times$ | <b>Start</b>                       | Identifikace                                                  |             |
|                              | <b>DetStudio</b>                   | <b>Reset stanice</b><br>Nahrát NOS<br>Vyčíst zdrojový kód     |             |
|                              | Správa projektů<br>Otevřit projekt | IP konfigurace<br>Konfigurace stanice<br>Nastavení komunikace | <b>liky</b> |

Obr. 32 – Ověření komunikace pomocí identifikace řídicího systému

V případě, že je komunikace správně nastavena, otevře se okno s identifikací řídicího systému (viz nápověda k vývojovému prostředí DetStudio).

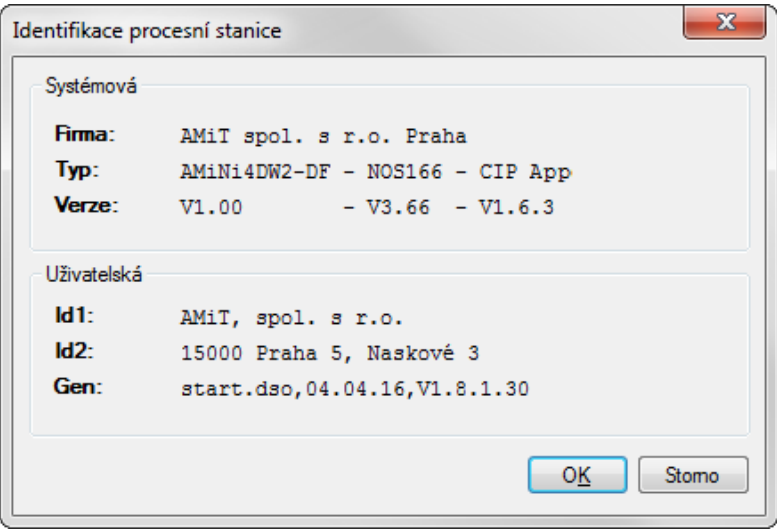

Obr. 33 – Okno s identifikací řídicího systému

Pokud došlo k úspěšnému navázání komunikace s řídicím systémem, lze využívat prostředí DetStudio pro ladění aplikace stejně, jako by byl řídicí systém přímo připojen po RS232 (klasický DB-Net). Jediné omezení spočívá v nahrávání NOSu, který lze nahrát pouze prostřednictvím rozhraní COM0 na řídicím systému (u systémů typu Wx prostřednictvím Ethernetu).

# **Nastavení komunikace s řídicím systémem ve ViewDetu**

Aby bylo možné se s řídicím systémem (komunikujícím prostřednictvím GPRS) spojit, musí mít SIM karta v modemu **DM-GSM3** (připojeném k řídicímu systému) veřejnou IP adresu. SIM karta v modemu, který je připojen k PC, nemusí mít veřejnou IP adresu. Komunikaci z ViewDetu lze pak navázat následujícím postupem.

Nakonfigurujte modem **DM-GSM3** dle kapitoly [3.3.1](#page-12-0) ["Parametrizace DM-GSM3"](#page-12-0).

Dvakrát klikněte levým tlačítkem myši v okně **Projekt** na profil, prostřednictvím kterého chcete s řídicím systémem pomocí GPRS komunikovat.

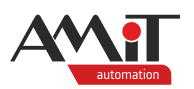

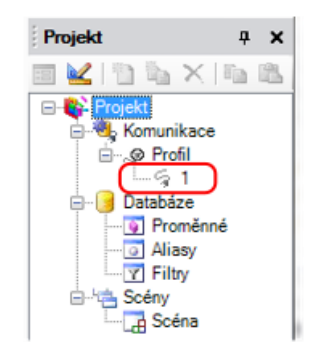

Obr. 34 – Volba komunikačního profilu

Otevře se okno **Oprava parametrů stanice**, ve kterém zvolíme **Typ připojení: GPRS** a v záložce **Stanice** zadejte do jednotlivých položek stejné údaje, které byly zadány při nastavení IP konfigurace řídicího systému (viz kapitola [3.3.2](#page-16-0) ["Parametrizace řídicího systému"](#page-16-0)).

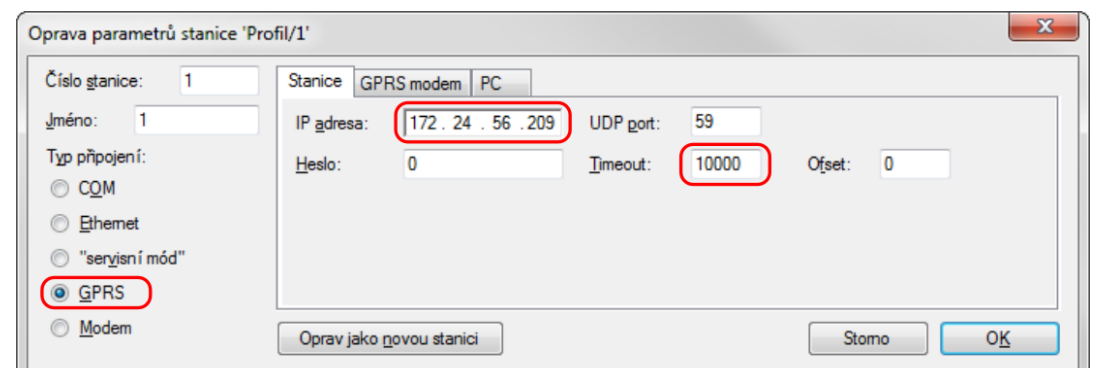

Obr. 35 – Nastavení komunikačních parametrů pro PC s připojením pomocí **DM-GSM3**

V záložce modem vyplňte jednotlivé parametry dle informací z modemu **DM-GSM3** (který je připojen k PC).

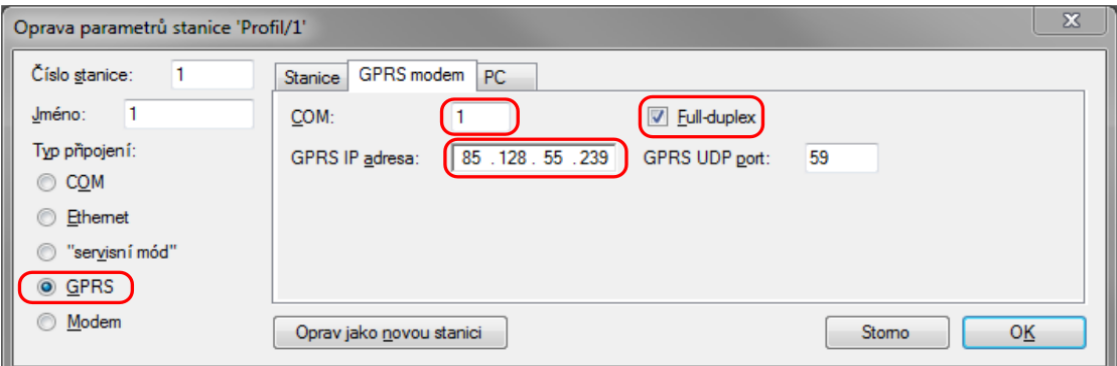

Obr. 36 – Nastavení komunikačních parametrů pro PC s připojením pomocí **DM-GSM3**

Přednastavené údaje v záložce PC lze ponechat ve výchozím stavu.

Význam jednotlivých položek pro nastavení komunikace v prostředí ViewDet je stejné jako ve vývojovém prostředí DetStudio. Popis těchto položek lze nalézt v předešlé podkapitole ["Nastavení komunikace s](#page-21-0) řídicím systémem v DetStudiu", případně v nápovědě k prostředí ViewDet.

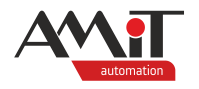

Po nastavení parametrů potvrdíme konfigurační okno a zkusíme např. načíst proměnné z řídicího systému. Je-li toto úspěšné, lze využívat prostředí pro zobrazení a editaci proměnných umístěných v řídicím systému stejně, jako by byl řídicí systém přímo připojen po RS232 (klasický DB-Net).

# **3.5 SW parametrizace**

# **3.5.1 Parametrizace DM-GSM3**

Modem se po nastavení prostřednictvím programu GSMConfig 3.0 (viz kapitola [3.3.1](#page-12-0) ["Parametrizace DM-GSM3"](#page-12-0)) žádným dalším způsobem neparametrizuje.

# **3.5.2 Parametrizace řídicího systému**

V případě, že není vyžadováno, aby spolu řídicí systémy vzájemně komunikovaly, není nutno řídicí systémy po stránce SW žádným způsobem parametrizovat. Plně postačí nastavit IP konfiguraci řídicích systémů (viz kapitola [3.3.2](#page-16-0) ["Parametrizace řídicího systému"](#page-16-0)).

V případě, že mají řídicí systémy vzájemně komunikovat, bude SW parametrizace stejná, jako při komunikaci řídicích systémů prostřednictvím sítě Ethernet (DB-Net/IP). Popis komunikace prostřednictvím sítě Ethernet, včetně ukázky komunikace lze nalézt v AP0006 – Komunikace v síti Ethernet.

# *Pozor*

*Při programování komunikace prostřednictvím GPRS je možné, že se paket v GPRS síti zdrží. Proto je vhodné, před každým započetím komunikace, testovat stavový bit příslušného komunikačního modulu, zda předchozí komunikace již skončila či nikoliv (viz AP0006 – – Komunikace v síti Ethernet).*

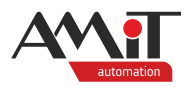

# **4 DODATEK A**

# **4.1 Poradce při potížích**

# **Diagnostika v GSMConfig 3.0**

V programu GSMConfig 3.0 je možno otestovat správnou funkci modemu pomocí funkce "Test". Provedením testu lze zkontrolovat nastavené parametry a správnou funkci modemu.

# **Diagnostika na PC**

Pokud je PC připojené k Internetu (lze prohlížet webové stránky v prohlížeči), je možno zjistit stav vzdáleného modemu pomocí příkazu PING. Příkaz PING se spustí z příkazového řádku na PC. Příkaz má formát:

#### PING IP-adresa

PING zajistí vyslání dotazu na zadanou IP adresu a poskytne informace o funkci modemu a řídicího systému. Pokud přijde odpověď na příkaz PING, je řídicí systém a modem správně nakonfigurován a připraven na přenos. Doba odezvy udává čas na vykomunikování jednoho REQUESTu. První doba odezvy je obvykle delší než další následující, je to způsobeno vytvářením spojení na síti GPRS. Vytvoření spojení trvá cca 10× déle než další následné requesty. Pokud po nějakou dobu přestaneme komunikovat (cca 10 s), tak se spojení zruší a vytvoření nového trvá opět delší dobu. Doby odezvy jsou závislé na okamžitém využití sítě a mohou kolísat.

#### **Diagnostika pomocí LED na řídicím systému**

Každý řídicí systém je vybaven LED s označením RxXXX a TxXXX. Tyto LED jsou navázány přes HW obvody přímo na piny signálů Rx a Tx jednotlivých sériových linek, kterými je řídicí systém osazen. V případě, že je v IP konfiguraci řídicího systému nastavena konfigurace rozhraní na typ 232ETH, bude LED Tx daného rozhraní blikat cca s periodou 2 s. Po připojení modemu **DM-GSM3** pak dojde k probliknutí Rx a Tx daného rozhraní. V případě, že k probliknutí Rx a Tx daného rozhraní nedojde, je modem **DM-GSM3** špatně nakonfigurován nebo došlo k přerušení kabelu spojujícího modem a řídicí systém.

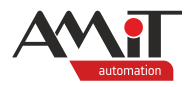

# **5 DODATEK C**

# **5.1 Použití AT příkazů u GPRS modemu**

Modem **DM-GSM3** umožňuje zpracování AT příkazů (stejně jako klasické GSM modemy). Pro zaslání AT příkazů do modemu je možné v DetStudiu využít modul z knihovny Modem s názvem **ModemAT**. AT příkaz by však do modemu neměl být odeslán, dokud nebude modem přihlášen do sítě GSM. K získání této informace lze použít modul **GPRSDiag** (taktéž z knihovny Modem). Kontrolu je nutné provádět zvláště po restartu řídicího systému. Jakmile se nastaví příznak o přihlášení do sítě, teprve poté umožnit odeslání AT příkazu.

Kód pro zpracování AT příkazu by pak mohl vypadat např. následovně:

```
GPRSDiag :1000, NONE, Sit, NONE, Activity, NONE, NONE
Let @atprikaz = Activity.0 and @poslat
If @atprikaz
      ModemAT :1000, "", AT_Prikaz[0,*], 5, At_Response[0,*], Stav
       let @atprikaz = false
EndIf
```
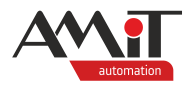

# **6 Technická podpora**

Veškeré informace ohledně komunikace produktů firmy AMiT v síti GSM/GPRS, Vám poskytne oddělení technické podpory firmy AMiT. Technickou podporu můžete kontaktovat nejlépe prostřednictvím emailu na adrese **support@amit.cz**.

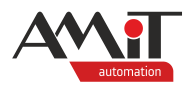

# **7 Upozornění**

AMiT spol. s r. o. poskytuje informace v tomto dokumentu, tak jak jsou, nepřejímá žádné záruky, pokud se týče obsahu tohoto dokumentu a vyhrazuje si právo měnit obsah dokumentu bez závazku tyto změny oznámit jakékoli osobě či organizaci.

Tento dokument může být kopírován a rozšiřován za následujících podmínek:

- 1. Celý text musí být kopírován bez úprav a se zahrnutím všech stránek.
- 2. Všechny kopie musí obsahovat označení autorského práva společnosti AMiT, spol. s r. o. a veškerá další upozornění v dokumentu uvedená.
- 3. Tento dokument nesmí být distribuován za účelem dosažení zisku.

V publikaci použité názvy produktů, firem apod. mohou být ochrannými známkami nebo registrovanými ochrannými známkami příslušných vlastníků.